# **Ohjeet KATVEn etäkokouksiin**

### **Zoom-etäyhteyksistä**

Kansalliskirjasto käyttää Helsingin yliopiston hankkimaa ja CSC:n ylläpitämää Zoomia, joka on turvallinen eikä toimi samoin kuin julkisesti saatavilla oleva Zoom-palvelu. Lisätietoa CSC:n verkkosivuilla: [Ajankohtaista tietoa Funet Miitti \(Zoom\) -palvelusta.](https://www.csc.fi/-/ajankohtaista-tietoa-funet-miitti-zoom-palvelusta)

## Etäyhteysosallistujien ohjeet

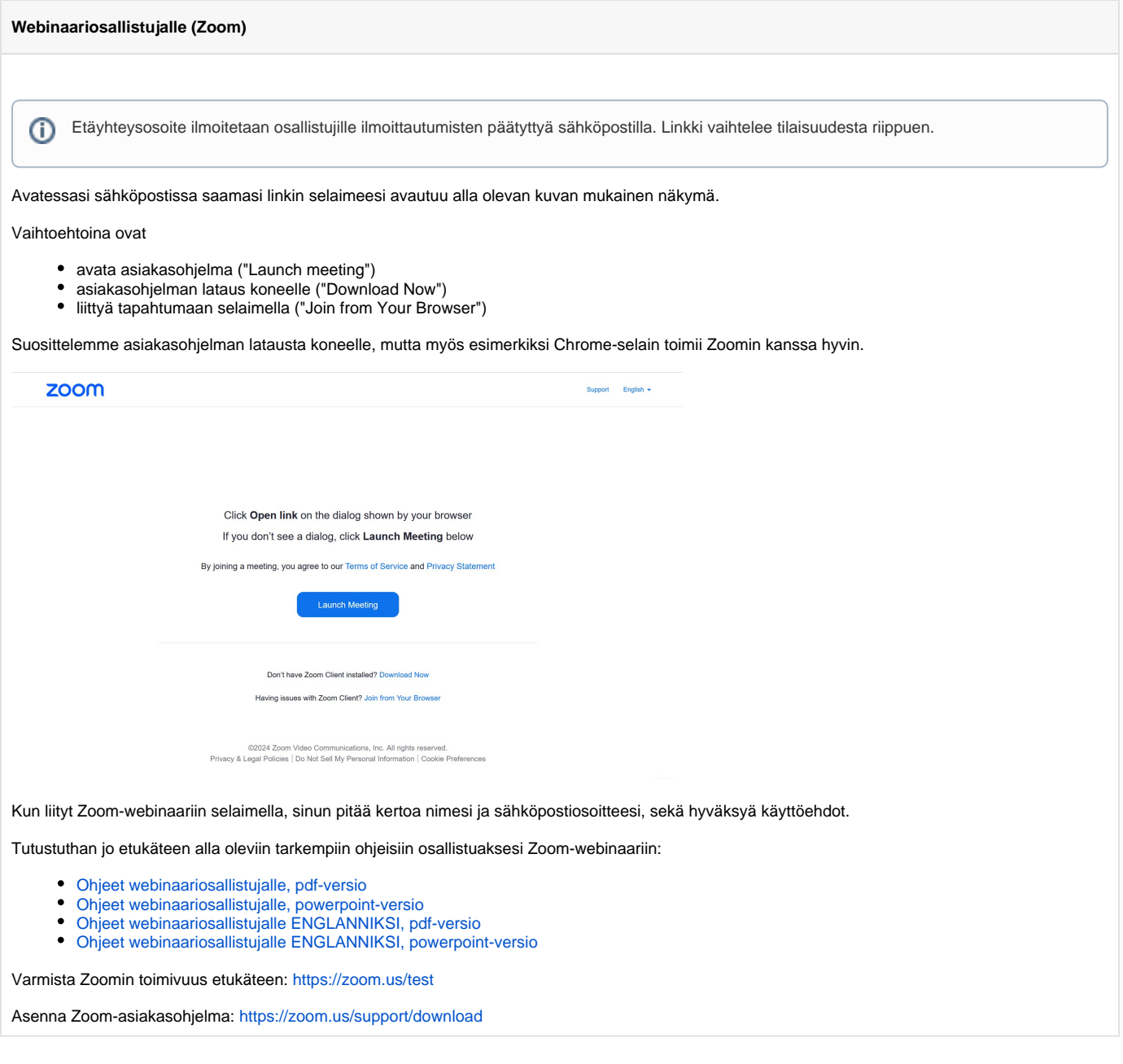

Muita ohjeita kokousosallistumisesta etäyhteydellä

- Etäyhteys toimii parhaiten kiinteässä verkossa eikä sen käyttö vaadi erillistä kirjautumista toimiakseen. Kokouksissa saatetaan käyttää odotushuonetta, joten odottele rauhassa kunnes kokouksen ylläpitäjä päästää sinut sisään.
- Puheenjohtaja johtaa puhetta ja jakaa puheenvuorot.
- $\bullet$ Pyydä puheenvuoroa painamalla "Raise Hand" osallistujalistan ("Participants" etäyhteysikkunan alalaidassa) alalaidasta (kuva alla) muista myös klikata kuvake pois osallistujalistasta nimesi vierestä, kun olet päättänyt puheenvuorosi!

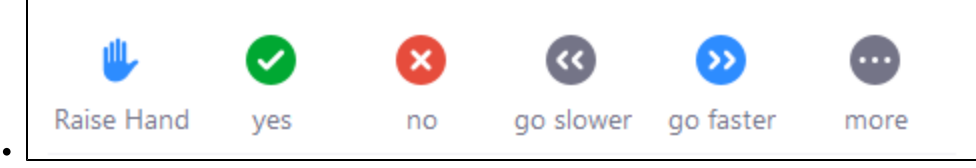

 $\bullet$ Pidä mikrofonisi pois päältä, kun sinulla ei ole puheenvuoroa.

# Paikan päällä osallistuvien ohjeet

- Puheenjohtaja johtaa puhetta ja jakaa puheenvuorot.
- Puhutaan yksitellen ja vältetään päällekkäin puhumista.
- Siirrä pöydällä oleva esineitä nostamalla, ei työntäen pöydän pintaa vasten.
- Ei kolistella kokousmikrofonien lähellä, sillä äänet kuuluvat etäpäähän moninkertaisina.
- Myös puhelimet on hyvä pitää etäällä mikrofoneista.